# **Try It Yourself:**

Wouldn't it be interesting to see what a website is going to look like before you actually click on it? Wouldn't it be useful to see a preview along with a description of a website? The presentation of data on a website can tell you a lot about its quality and content.

#### Well you can!

**SearchShots** (http://www.searchshots.com/) is a new kind of visual search engine that provides preview screenshots of every site. The idea for SearchShots was conceived in December 1999, the first version of Search-Shots went live in February, 2000 with screenshots of only 500 websites. The SearchShots' database currently has over 1.3 million screenshots.

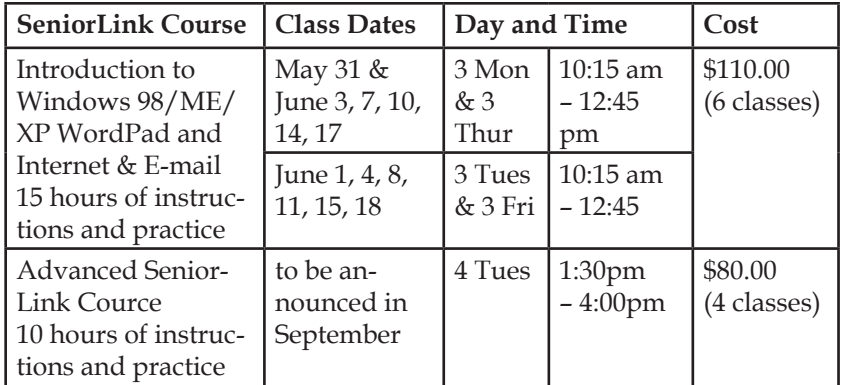

## **From The Internet:**

#### **A shortcut for accurately selecting text on a Web page**

If you've tried to highlight text on a Web page by dragging your mouse across the text with the button depressed, you know how awkward it can be. Often either some of the text you meant to select is left out, or else headings, figures, and other elements are mistakenly included in your selection. Fortunately, there's a much cleaner and easier way. Simply click just to the left of the beginning of the text you want to select, release the mouse button, position your insertion point immediately following the last part of the desired text, hold down the [Shift] key and click again. When you do, all the text between the two click points is highlighted and selected.

# **Computer Courses**

Small classses and friendly atmosphere Introduction to PC Windows Operating System and E-Mail

Intro to the Internet and E-Mail Windows ME/98/95 Environment Microsoft Word 2000 & 97 Microsoft Excel 2000 & 97 Web Page Design Powerpoint

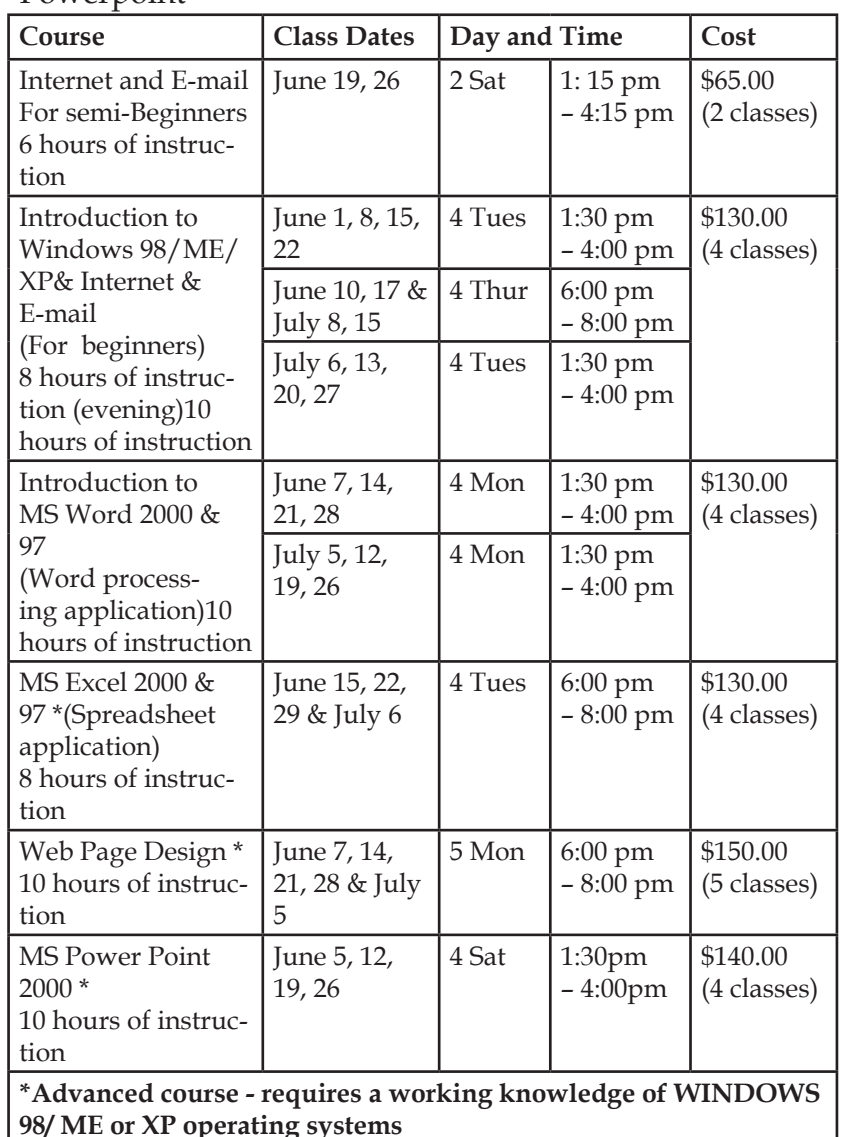

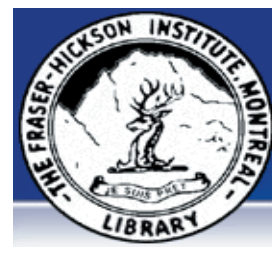

#### **The Fraser-Hickson Library Computer Centre Newsletter**

4855 Kensington at Somerled Ave. in N. D. G. Telephone 489-5301 ext. 203 e-mail: harm@fraserhickson.qc.ca

### **Monday, May 24th 2004**

**Hours**: Thursday: 12:00pm-7:30pm Monday: 12:00pm- 7:30pm Friday: 12:00pm– 6:00pm Tuesday: 12:00pm-7:30pm Saturday: 1:00pm – 4:30pm Wednesday: Closed Sunday: Closed

Computer Rental \$2.50hr or 5 hr card for \$ 10.00

Anyone may use the computer centre to do work, research or for recreational use.

### **Computer Rental Area**

6 computer workstations with high speed Internet access Laser Color & Black & White Printer Scanner with PhotoShop Editing

### **Software available includes:**

Microsoft Office 2000 (Word, Excel, PowerPoint, Access) Microsoft Publisher 2000 Corel Suite & WordPerfect Internet Explorer, Mozilla & Netscape Navigator MSN Messenger & Yahoo Messenger

### **Books About Computers**

Computer languages Software & Hardware Operating Systems Howto & Getting started Litterature

**This newsletter is published bi-weekly and distributed at no charge to the patrons of the Fraser-Hickson Library.** 

## **Office 2000 Tips & Tricks: Quickly resize a Word 2000 table to span the width of the page**

When you create a table, Word sizes the table to span the page width by default. However, as you customize your table's column count and column widths, the default page-width table sizing may be lost. To resize a table so that it fits the width of the page, select the entire table and then choose Table | Table Properties from the menu bar. Click on the Table tab, and then select the Preferred Width check box in the Size area. Choose Percent from the Measure In dropdown list, then change the Preferred Width setting to 100%. When you've finished, click OK. Word resizes the table to fit the page, retaining the table's relative column widths.

> **Online Language Populations** Total: 680 Million (Sept., 2003)

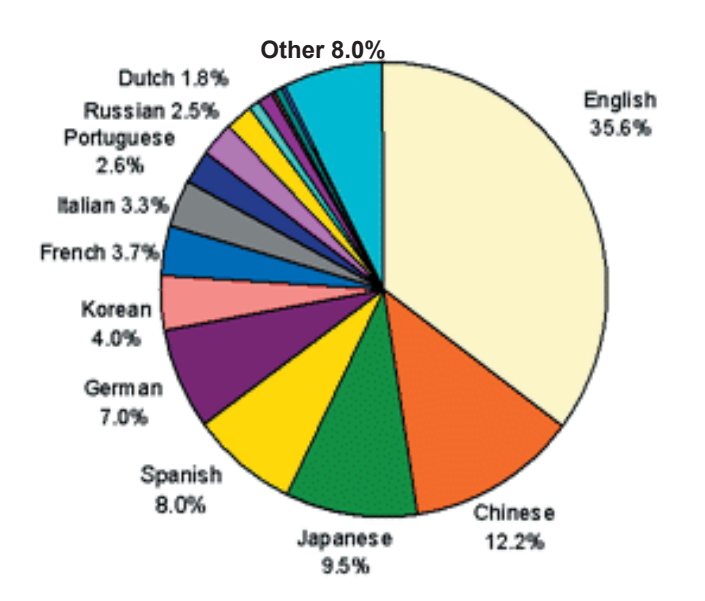

## **Latest Computer Lingo:**

**Egosurfing**: Scanning the Internet, databases, print media, or research papers looking for the mention of your name.

#### **Product review: ZoneAlarm from ZoneLabs ZoneAlarm Pro 4.0 wins PC Magazine Editors' Choice Award.**

Zone Labs is the leader in personal and distributed firewall technology trusted on over 25 million PCs.

Their proven firewall technology protects your identity by keeping hackers away from your passwords, account numbers, and valuable data.

It is software that everyone can use. Novices can protect their computers immediately. Advanced users can personalize their privacy protection.

This firewall will block outbound communication attempts as well as inbound. This is highly important with the proliferation of viruses, Trojans, and worms that are roaming about these days. It is configurable to allow, disallow or prompt for program modules within your computer to have access to communications. This feature keeps Trojans from making connections to their originators to successfully complete their exploits.

## **Women on the Internet:**

The Canadian Women's Internet Association (http:// www.herplace.org/) was founded to give all women both a voice and a place of their own in Cyberspace. It is here to ensure that women feel welcome and comfortable on the Internet.

This Web site serves as a resource centre and meeting place for Canadian women. The Information Resource Centre contains hundreds of links to sites relevant to women, with a special focus on Canadian content. The interactive guestbook allows guests to meet other women or speak your mind on the Web. They also have mailing lists to stay in touch with each other, and to express many unique ideas and perceptions of the world. Check them out!

# **Windows XP:**

**Send your Start menu shortcuts to the desktop (WinXP)**

Do you find that you prefer using desktop shortcuts to access folders and programs rather than accessing them from the Start menu? If so, you can easily create shortcuts to your favorite Start menu items right on the desktop using the simple drag-and-drop technique. Minimize all your open windows, and then click the Start button and navigate to your favorite shortcut. Right-click on the item you want to turn into a desktop shortcut and drag it to the desktop. Release the mouse button, choose Copy Here from the resulting menu, and your shortcut appears.

# **Museumlink's Museum of Museums**

This website (http://www.museumlink.com) would like to eventually contain links to every museum on the planet, from the world's largest to the most obscure (assuming they have a website).

It even contains a collection of Virtual Museums, existing only in cyberspace!

Like the Museum Of Web Art (http://www.mowa.org/), complete with a kids' wing, a visitor's center, a guided tour, a courtyard, a gift shop, even an elevator for those tired of cyber-walking....

This fantastic museum is dedicated to the Art, Technology and Culture of the World Wide Web.

When you visit do not forget to take an exhibit guide...

## **Computer Terminology:**

**RAM**: A computer's memory. RAM works with CPU speed to determine how fast and how many programs may be run. 128 MB of RAM should be barely enough to function with most modern operating systems and programs, 256 MB of RAM is better.